# **25Live User Guide**

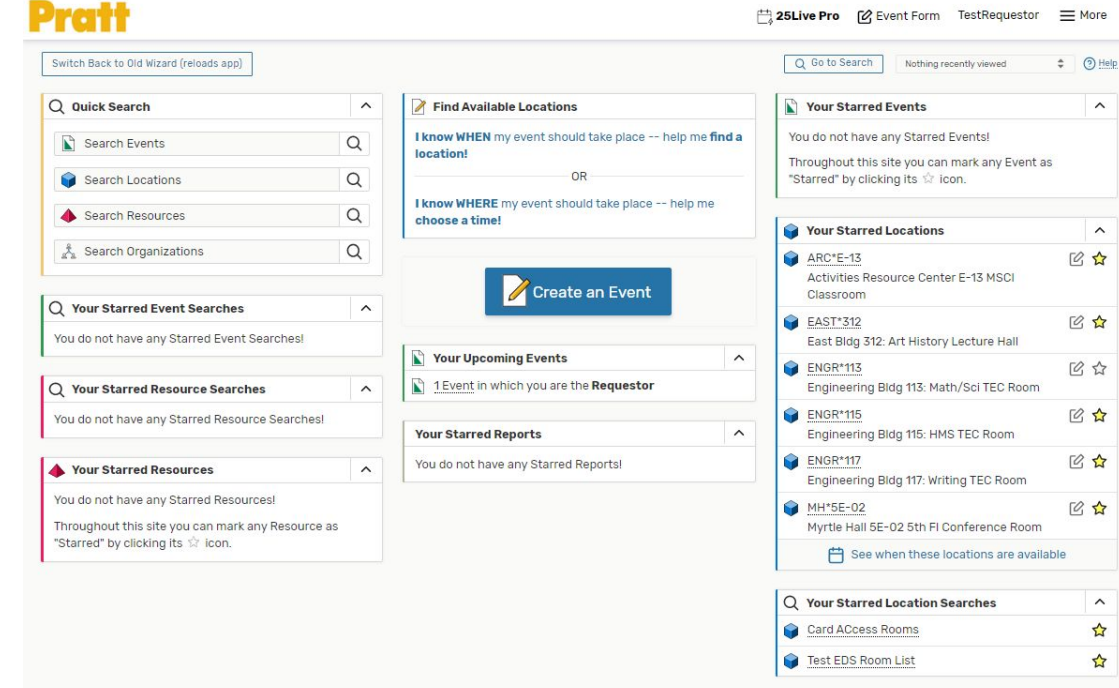

### **<https://25live.collegenet.com/pro/pratt>**

25Live is a web-based scheduling and event planning system that schedules and monitors public room reservations for academic classes and events on Pratt's Brooklyn and Manhattan campuses.

Faculty and staff may request the use of a classroom, computer lab, or event space through 25Live by logging in with their OneKey. Registered student organizations must request room space through Student Involvement.

For technical assistance or to request a login, please reach out to the 25Live System **Administrator** 

System and Events Administrator: Lillian Gooden (**[lgooden@pratt.edu](mailto:lgooden@pratt.edu)**)

{0} Customize Dashboard

# Dashboard and Navigation

 $\overline{\phantom{0}}$ 

The dashboard presents options for quickly performing a search or browsing "starred" events, locations, and searches.

Use the navigation bar at the top to:

- See the menu
- Open the event form
- Go back to the dashboard at any time

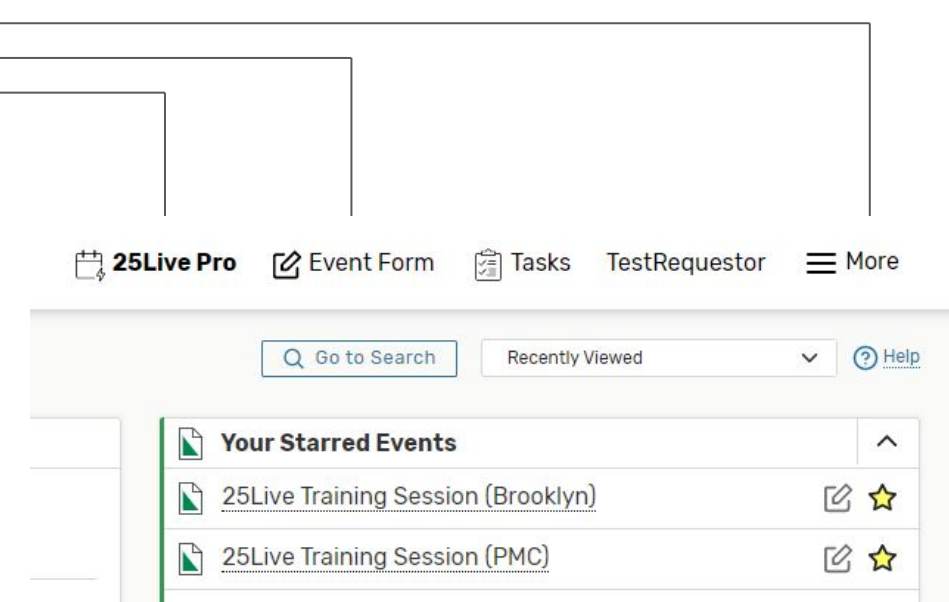

# Dashboard and Navigation

From the menu, you can:

- Navigate to different event/location views (Use List, Calendar, and Availability views to view your favorite event and location searches.)
- Go to the search page
- Pull reports
- **Edit user preferences**

Click "Create an Event" or "Event Form" in the top right to begin creating your event.

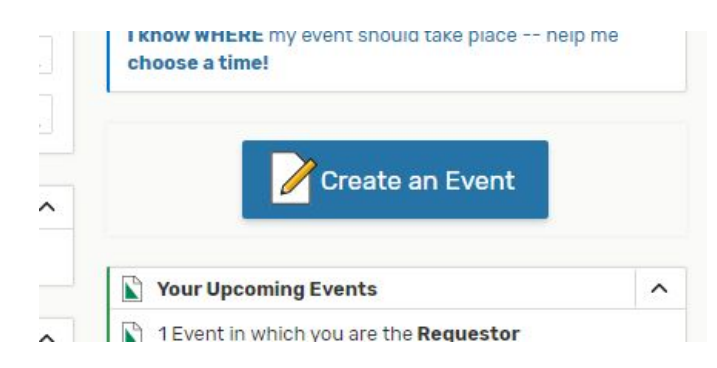

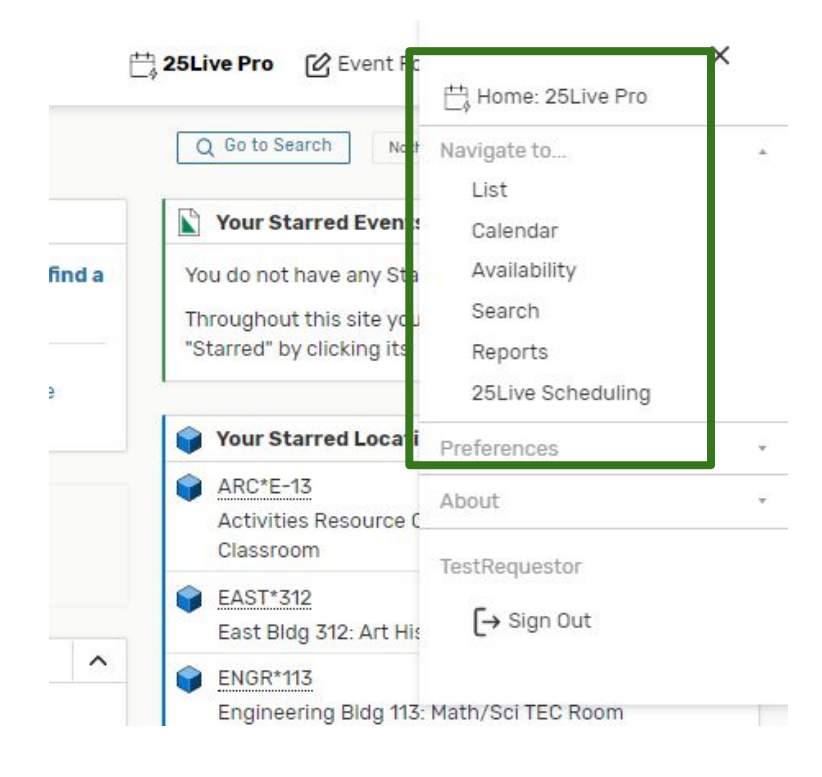

# Event Form - Event Types<br>
As you begin creating your event, carefully<br>
determings the questions that appear on the

#### Add New Costume Competition X

**Event Name** 

**Fvent Type** 

Sponsoring Department

**Additional Sponsors** 

**Expected Head Count** 

**Event Description** 

**Event Date and Time** 

**Event Locations** 

**Attached Files** 

**Event Details** 

Requirements

**Event Comments** 

Affirmation

**Create Another and Relate** 

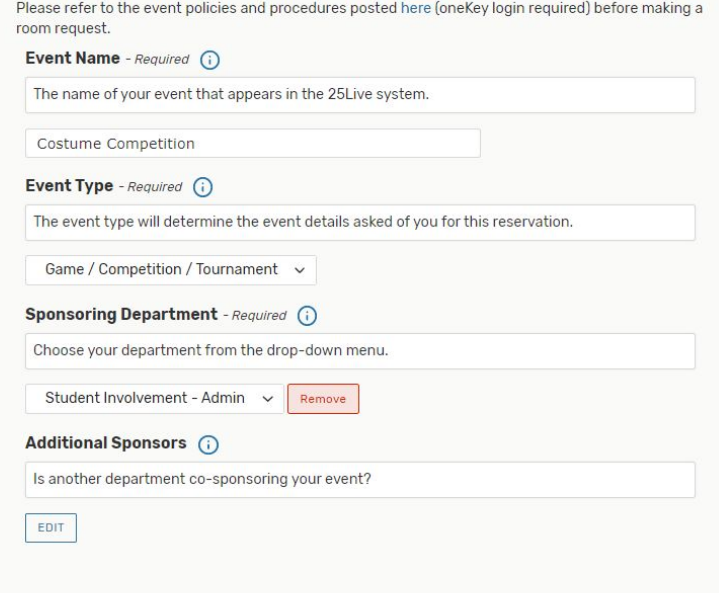

#### **Expected Head Count** - Required

24

Event Description (i)

Give a few sentences describing your event's format, topic and participants. Please indicate if

consider your event type. Event type determines the questions that appear on the form, which will trigger notifications to supporting departments such as AVI (catering), Public Safety, and Risk Management.

### **Event Types:**

**Ceremony** Conversation / Panel Exhibition / Fair Film Production Film Screening Game / Competition / Tournament Lecture Event Meeting - with Support Performance Reception / Social Function Virtual Event

**Choosing these event types will provide a shorter event form, but your event will receive no additional support:**

Class Meeting Maintenance Meeting - Simple Online Teaching

# Event Form - Sponsoring Departments

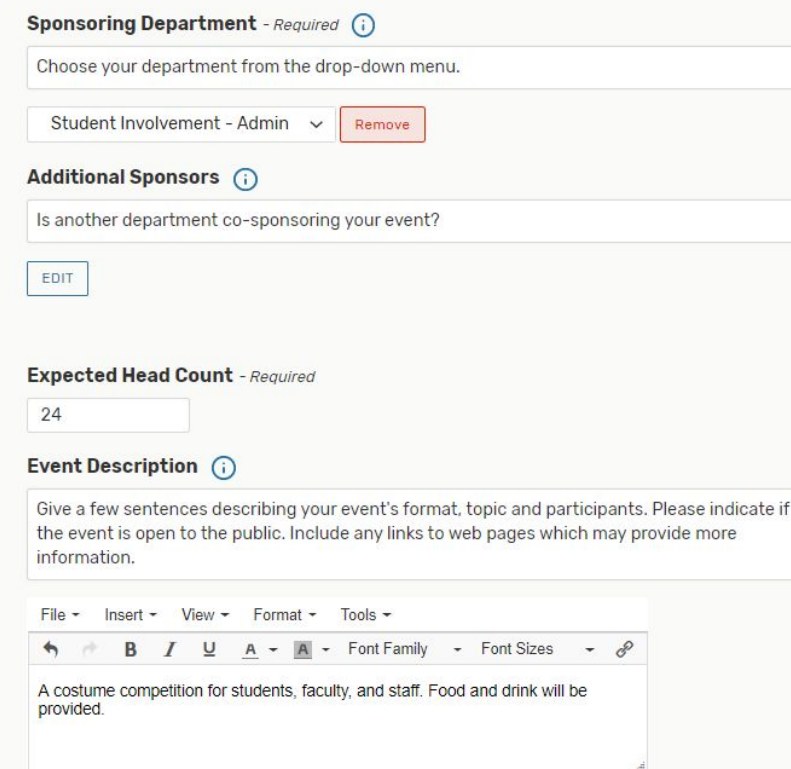

Choose the department responsible for the event from the drop-down menu.

If your department does not appear in this list, reach out to technical support to have it added to the system.

# Event Form - Date and Time

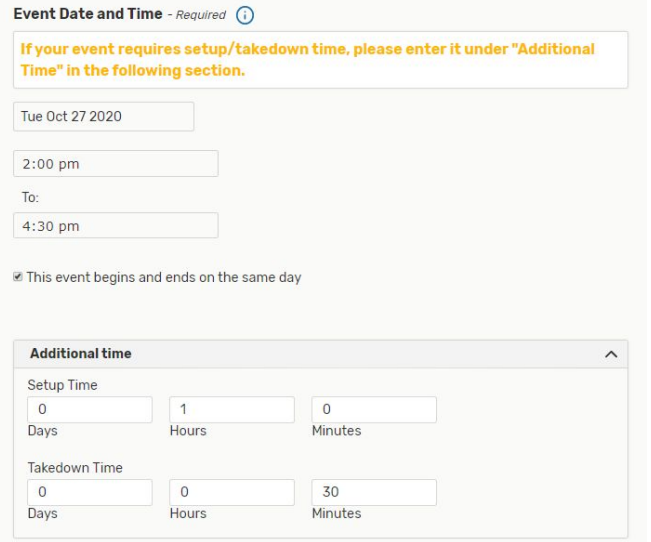

Click on the calendar below to add dates to your event or click the button below to select a date pattern for your event

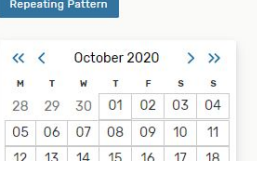

Enter the date and time that your event actually begins and ends.

If you need to hold your room for setup and/or takedown time, enter it under "Additional time."

# Event Form - Repeating Events

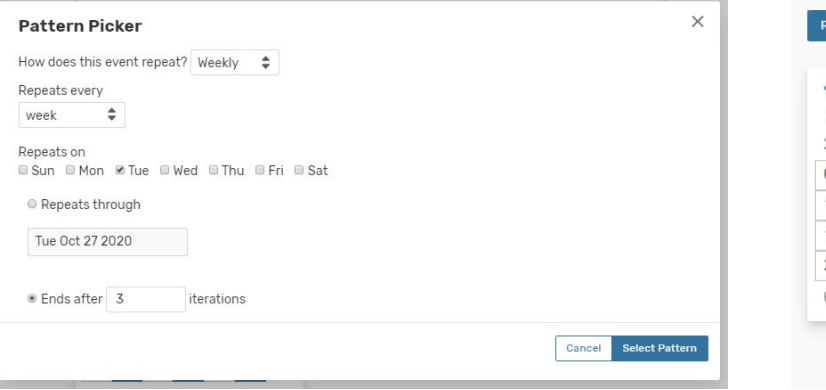

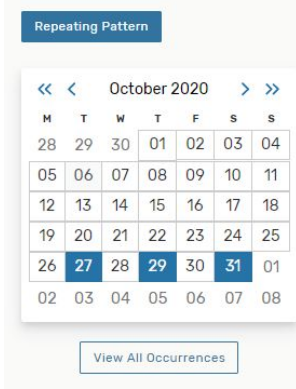

Click on "Repeating Pattern" to set up a recurring event, or select the desired dates directly from the mini-calendar.

Click on "View All Occurrences" to review and chance occurrences of this event, including individual times.

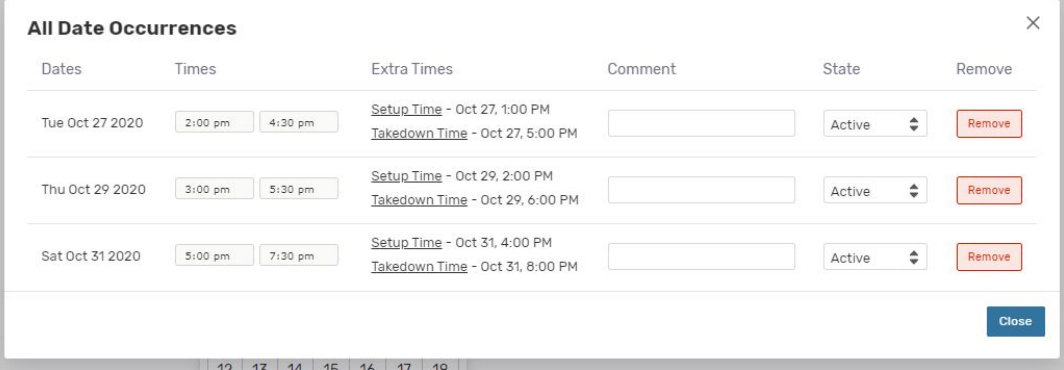

# Event Form - Locations

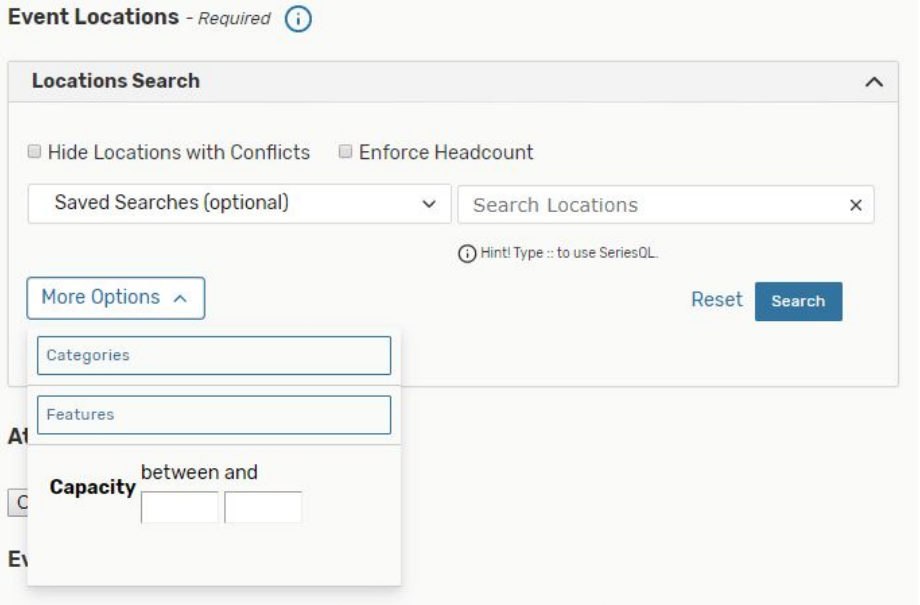

The event search will default to saved searches.

Click the "x" to clear this box and begin searching for locations by name, category (room type), feature (room amenity), or capacity.

# Event Form - Locations

Event Locations - Required (1)

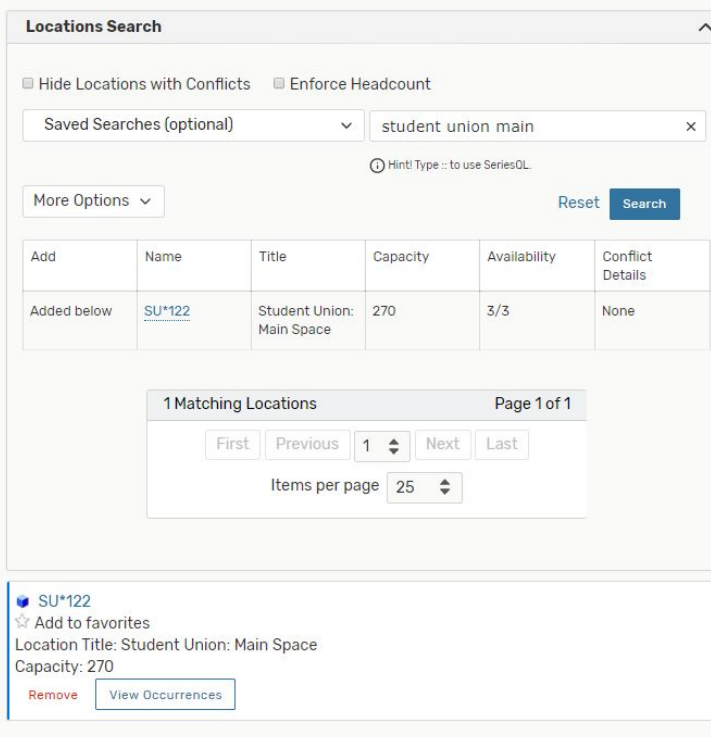

Click "Reserve" to add the space to your event.

If not all dates are available, you will be given the option to reserve the location for any available dates and choose another location for the remaining dates.

# Event Form - Required Resources

#### Required Resources (i)

Note any additional resources, supplies, or services needed.

 $\vee$  01. Additional A/V support (microphones, sound, visuals) is requested. Comment

We will need to borrow a laptop and two microphones

 $\vee$  02. This event will have quests from outside Pratt.

 $\vee$  03. High profile quests and/or senior staff will be in attendance. Comment

The costume contest will be judged by special quests from the local council

04. Guests with special needs will be in attendance.

05. Registration is required for this event.

06. Guests are being charged for this event.

07. This event is being promoted off campus.

08. Catering: Alcohol will be served at this event.

✓ 09. Catering: AVI will cater this event.

Comment

Already submitted order

10. Catering: An outside vendor will cater this event.

11. Catering: None, but there will be food present.

Review the items in this list and check those that apply to your event. Add comments where necessary to elaborate on your A/V, guest, and catering needs.

Based on the items selected, AVI Foodsystems, Public Safety, and/or Risk Management will reach out to the event requestor for event review.

Consult the appendix to see which departments get notified when any of these resources are selected.

# Event Form - Review and Confirm Details

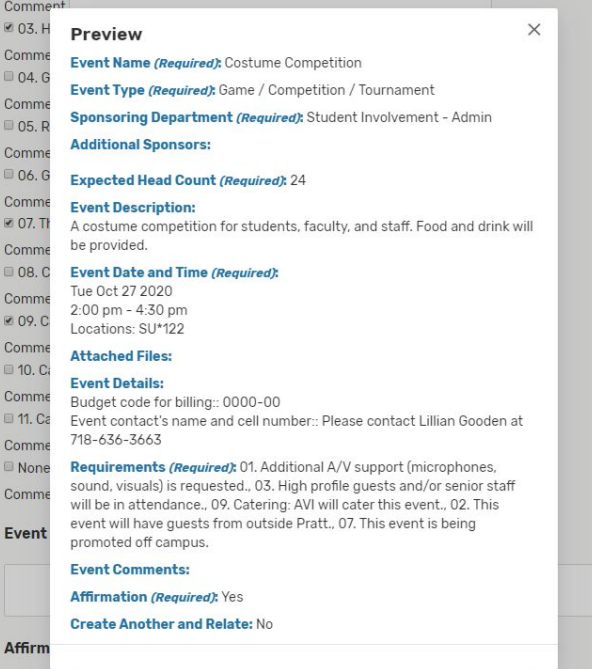

I understand the following: 25 Live Requests with incomplete or inaccurate information may be subject to denial/cancellation. After saving this event, it is considered tentative until confirmed by the scheduler. I am responsible for the condition of my event space to be left as found. Location assignments are subject to change.

At any time, you may click "Preview" in the bottom right corner of the screen to view a summary of your event details.

Click the affirmation before saving your event.

After your event is submitted it will be reviewed by the location scheduler and, if applicable, AVI, Public Safety, and Risk Management.

Reach out to the location scheduler with any questions about your event, and to edit or cancel it if necessary.

Your event's state will be "Tentative" until confirmed by the location scheduler. Find your event state by going to "Your Upcoming Events" from the dashboard and viewing your events in list view.

# Event Review and Approval

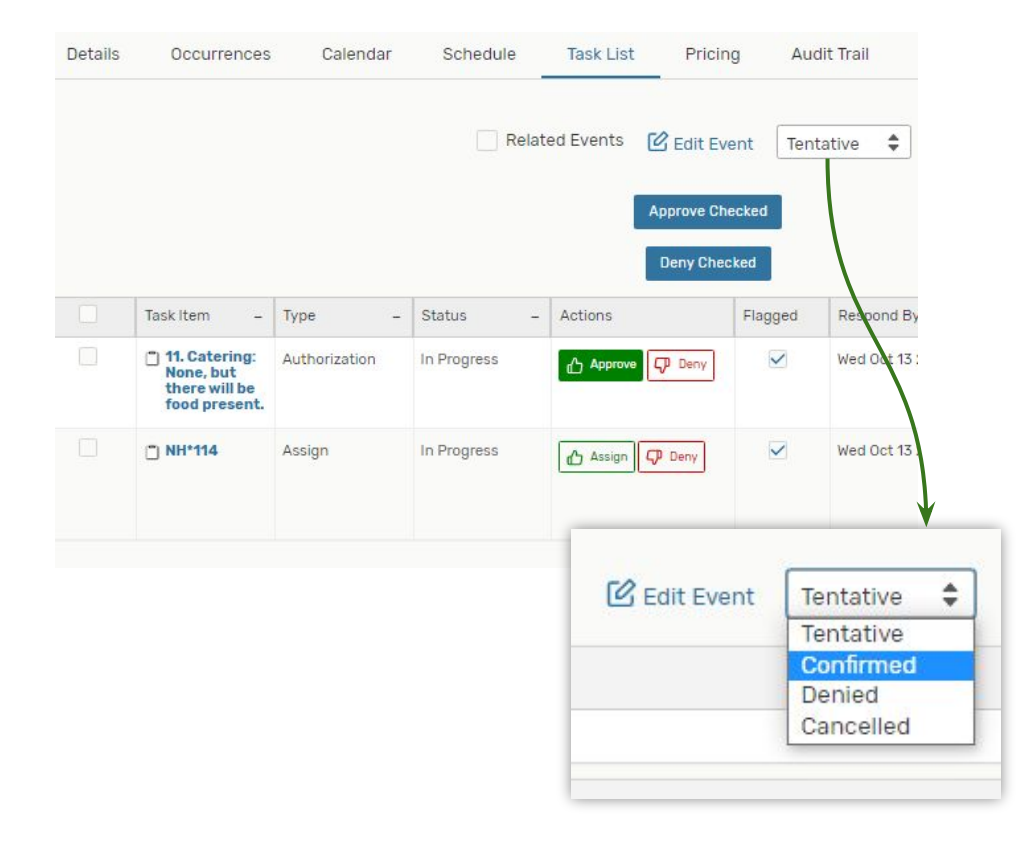

Once your event is created, it is up to the event approver to review and confirm your event.

Approvers may find their pending tasks in the "Tasks" tab in the 25Live navigation bar or by visiting the "Task List" for an event. This is where you may approve or deny resource or location requests.

When finished, use the drop-down menu to change the status of the event from "Tentative" to "Confirmed/Denied."

When an event is confirmed, the requestor will automatically receive a confirmation email. If you deny an event, please reach out to the requestor to provide details.

Only approvers may edit events; requestors must reach out to the event scheduler to edit or cancel a event.

# Event Searches

25Live is equipped with powerful search functionality.

Users can conduct a simple name search or an advanced event search that looks for events meeting multiple criteria—click on "Add Criteria" to see available options.

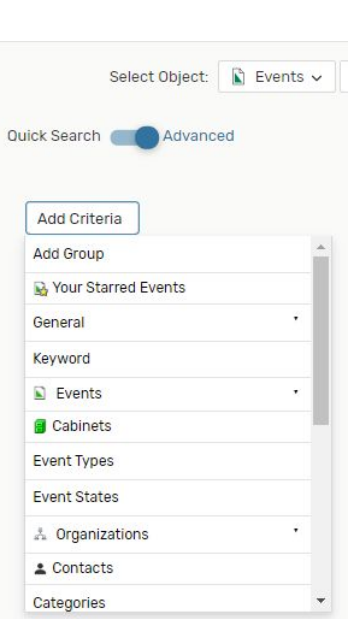

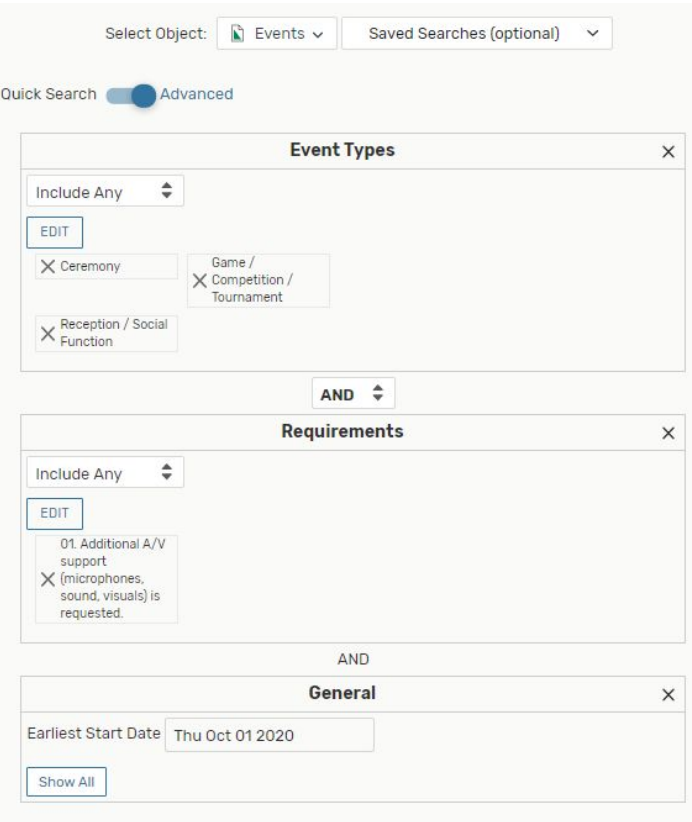

Add Criteria

# Event Searches

Custom event searches can be saved for later use and will always contain up-to-date results.

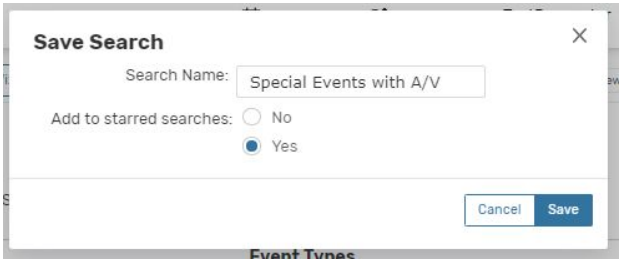

Uses include sharing with other 25Live users, "starring" for quick reference, and generating reports.

Any event search can be viewed in a list or calendar format. Use Reports to export the results of this search.

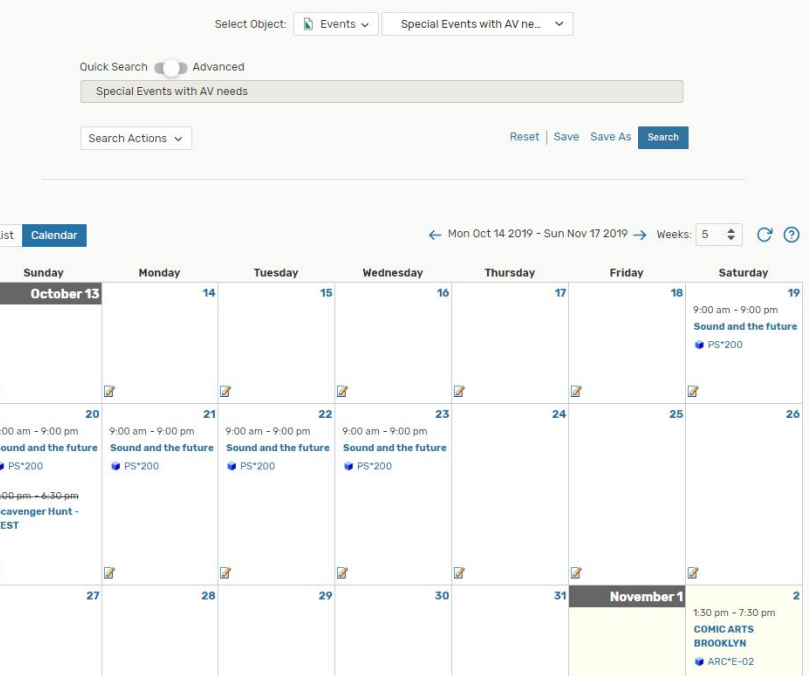

### Location Searches

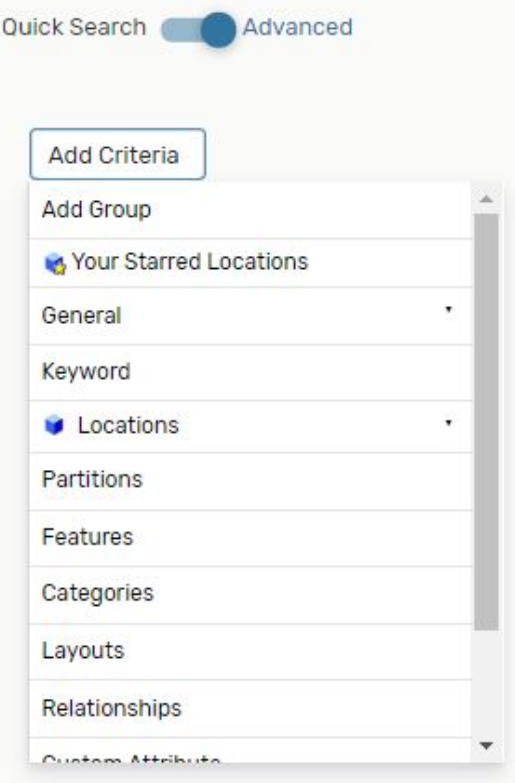

As with event searches, users searching for locations can employ a quick search or advanced search using one or many of the criteria listed.

Location searches can be saved for future use, shared with other 25Live users, and used to generate reports.

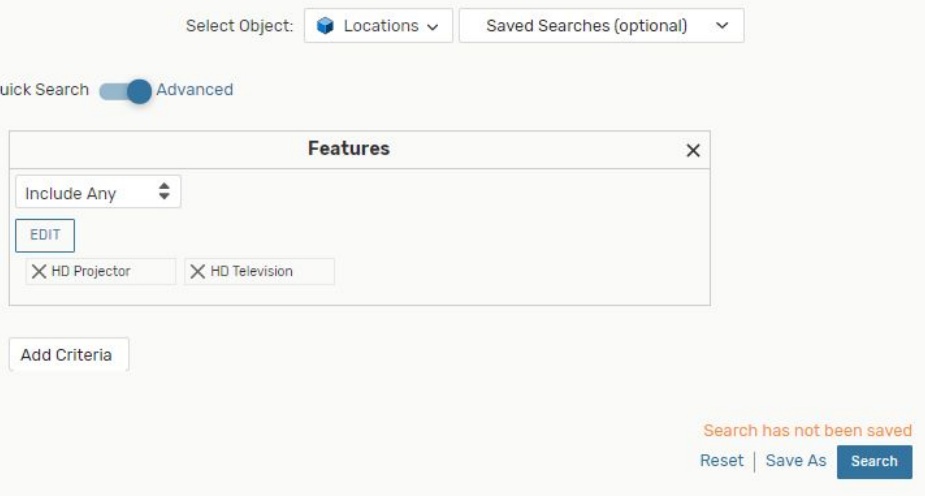

### Location Searches

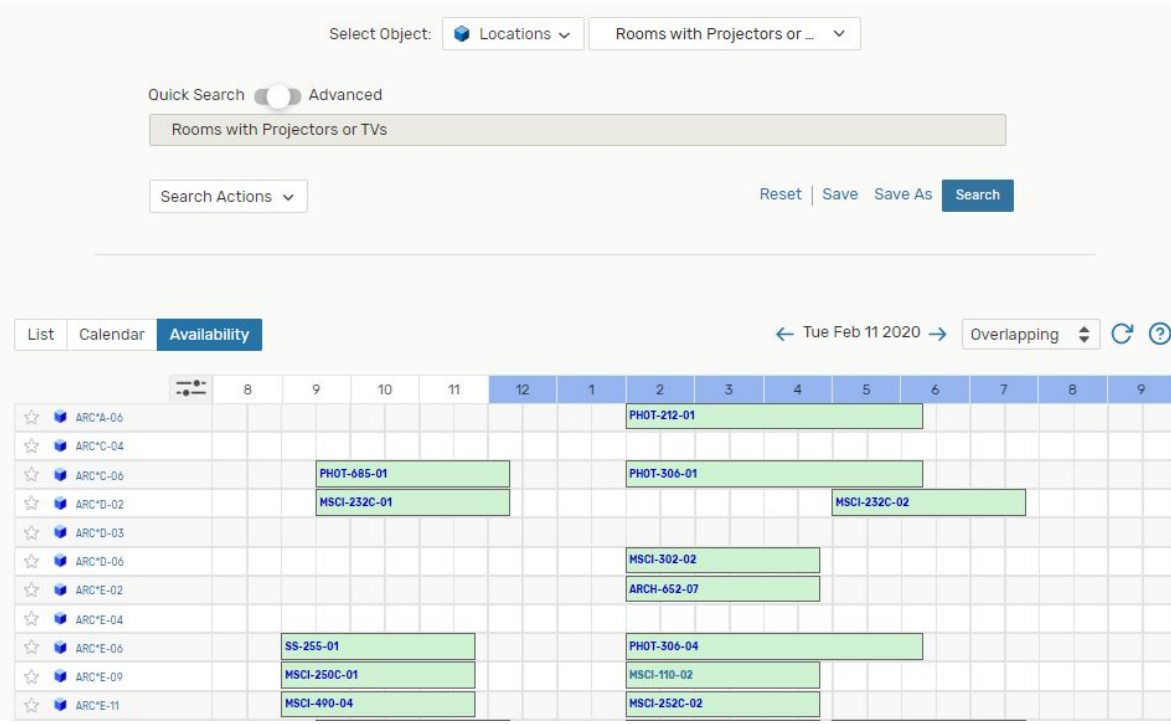

Location searches can be viewed in list, calendar, or availability format. The latter view is convenient for pulling up at-a-glance availability of preferred rooms.

Use Reports to export the results of this search.

## Reports

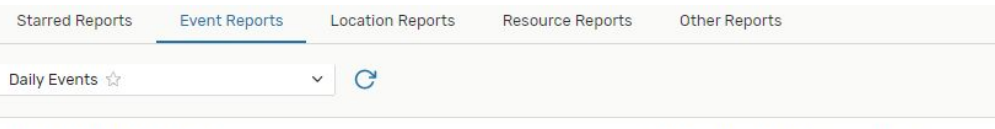

### **About This Report**

Daily Events

For each event, the report shows the start and end times, location(s), event name and title, and contact name and phone number.

#### Parameters

- . Event search (a saved event search to indicate which events to evaluate). Be cautious about including date criteria in your event search definition. They may help the report run faster, but be sure the date span of the event search includes the report date entered for the report parameter.
- Location search (a saved location search to indicate which locations to evaluate.
- · Report date.

#### **Data Included**

- . Only records returned by the searches are evaluated for inclusion.
- . Only events with assigned locations are included in the report.
- . Only events and locations for which you have security privileges are included in the search results.

#### View Sample Report

### **Select Report Parameters**

\* Fvent Search:

Special Events with AV needs ☆ \* Report Date:

 $\checkmark$ 

Tue Sep 01 2020

\* Location Search:

Lecture Hall Rooms

### **Report Delivery Options**

- View this report now
- C Email this report to yourself
- Email this report to...

### **Report Format Options**

© PDF ⊕ Excel Rich Text Format @ HTML

◎ Text

Reports are dependent on event and location searches. Create an event or location search that fits your desired parameters before attempting to generate a report.

Choose the report you wish to generate from the Event, Location, Resource, or Other categories. Click "View Sample Report" to view a preview and determine whether this report is suitable for your needs.

You may "star" frequently used reports from the drop-down list. These will appear in the "Starred Reports" category for your use.

Choose your desired event or location search under "Select Report Parameters" and select other parameters if necessary (dependent on report type). Note that not all reports are available in Excel format.

Select "View this report now" to download immediately. For larger reports that may take a while to generate, you may want to email the report to yourself.

### **Run Report**

# Appendix: Event Types

### **Ceremony**

A ceremony might involve speeches in front of an audience.

### **Class Meeting**

Used when a class is meeting in a different location for a special session. Not to be used for changing the location of a class for the semester.

### **Conversation / Panel**

An event in which two or more participants speak in front of an audience, or answer audience questions.

### **Exhibition / Fair**

May include art or information displays, vending, or information tables.

### **Film Production**

Used for filming by student or external groups.

### **Film Screening**

Screening recorded material for an audience.

### **Game / Competition / Tournament** This event type is self-explanatory.

### **Lecture Event**

An event driven by a lecturer, usually in a lecture hall or large classroom.

### **Maintenance**

Used to block a room for renovations or upgrades.

### **Meeting - Simple**

Used when just the room and its native features are needed with no additional support.

### **Meeting - with Support**

Used for a meeting that needs additional catering or public safety support.

### **Online Teaching**

Instructors may use this event type when they need a space on campus to lead a session of an online class.

### **Performance**

This event type can also be used for performance rehearsals.

### **Reception / Social Function**

Used for parties and similar functions, especially those that involve food and alcohol.

# Appendix: Required Resources

- 
- 03. High profile guests/senior staff Risk Management
- 
- 05. Registration required **Public Safety Public Safety**
- 
- 
- 
- 09. Catering, AVI AVI AVI AVI
- 10. Catering, outside vendor **Risk Management**
- 11. Catering, none, but food present None; FYI for event approver

### **Resource Notified Parties**

01. Additional A/V support **None**; your event approver will reach out to coordinate support. 02. Outside guests **Public Safety and Risk Management** 04. Guests with special needs **Public Safety and Risk Management** 06. Paid event **Risk Management** 07. Promoted off-campus **Public Safety and Risk Management** 08. Catering, alcohol **Catering**, alcohol and AVI, Public Safety and Risk Management

# Appendix: Location Categories

Academic Computing **Athletic Auditorium** Brooklyn Classroom Classroom Lab Computer Lab Conference Room Critique Space **Gallery** Lecture Hall Lobbies Lounge/Coworking Manhattan (PMC)

Multi-purpose Office Workstation **Outdoor** Restricted Space Seminar Room Shop **Studio** TEC Room (Full) TEC Room (Lite) TEC (Hybrid Teaching) TEC (AV Cart) Tech Booth Ticket Booth

TEC Rooms are **Technology Enhanced Classrooms**.

**Full TEC** rooms include an instructor podium or desk with fully integrated computing and multimedia equipment.

**TEC Lite** rooms include an HD projector or HD TV and a laptop connection.

The **TEC Hybrid Teaching Station** is designed for hybrid classes, where some participants are in-person and others remote. One display is intended to show a presentation or view of the classroom, and the other a view of each participant.

The **TEC AV Cart** mirrors the simplicity of the TEC Lite classroom in a mobile capacity. It is designed as a BYOD (Bring Your Own Device) unit. An HDMI cable with multiple adapters are provided.

# Appendix: Location Features

ADA Compliant Air Conditioning Apple TV Audio Interface Audio Recording Blackout Curtains BluRay Player Camera - Web Card Access **Carpeting** Chalk Board Computers - Dual (MAC/PC) Computers - MAC Computers - PC Conference Phone Conference Table

Dimmer Lighting Document Camera DVD/CD Player Ethernet Port Flatbed Scanner Green Screen Hardwood Floor HD Projector HD Television iDevice Connection Instructor's Desk Laptop Input Lectern Microphone Microphone - Wireless Movable Tables

Piano Pin-Up Board **Printer** Projection Booth Sink Sound System **Speakers** Stream Deck Track Lighting VCR Video Recording **Whiteboard** 

# Appendix: Other Location Schedulers

The following spaces are not booked through 25Live. Please contact the scheduler directly to reserve.

Myrtle Hall 2E-03: Admissions Orientation Room Dustin Liebenow ([dliebeno@pratt.edu\)](mailto:dliebeno@pratt.edu), Admissions

Memorial Hall 006 & 006B: Conference Rooms Jeannie So [\(provaa@pratt.edu\)](mailto:provaa@pratt.edu), Provost's Office

ARC Gym **ARC Gym** Walter Rickard (wrickard Quaractum), Athletics Devin Roban ([droban@pratt.edu\)](mailto:droban@pratt.edu), Athletics Max Sass ([msass@pratt.edu](mailto:msass@pratt.edu)), Athletics (External Rental Requests)